# .com

# **[Empresarial 1 mes](https://www.freecommerces.com)**

# **1- Pedidos**

**Aqui podra ver todos los pedidos realizados a su tienda online. Puede ver un listado con todos los pedidos, los que estan pendientes, los que estan en proceso y los que ya han sido servidos.**

## **2- Clientes**

**En este apartado podras ver los clientes registrados en su Tienda online asi como los pedidos que han realizado los clientes. Tambien podra editar los datos de los clientes, eliminar a determinados clientes.**

## **3- Catalogo**

## **Categorias/Productos**

 **Para explorar una categoria, primero debe seleccionar la categoria haciendo clic sobre ella. La categoria se seleccionara y aparecera con un color diferente.**

Para introducir un nuevo producto haga clic en el boton Â"nuevo productoÂ". Cuando haga esto **se le mostrara un formulario en el que se le solicitara informacion sobre el producto.**

## **Comentarios**

 **Aqui podras ver, modificar y eliminar los comentarios realizados por sus clientes sobre los productos ofrecidos en su Tienda online.**

## **Ofertas**

Haga clic en Â<sup>"</sup>nuevo productoÂ", en la siguiente pantalla seleccione en el desplegable el **producto sobre el que va a realizar su oferta, introduzca el precio de la oferta y la fecha hasta la que sera valida.** 

## **Fabricantes**

Para anadir un nuevo fabricante haga clic en Â"insertarÂ" y rellene la informacion necesaria: **nombre, imagen y pagina web del fabricante.**

## **Preguntas frecuentes**

 **Para anadir una nueva pregunta frecuente haga clic en "insertar" y rellene la informacion necesaria.**

## **Ultimas noticias**

 **Aqui podras ver, modificar y eliminar las ultimas noticias que aparecen en la pagina principal.**

## **4- Informes**

## **Carritos sin finalizar**

 **Aqui puedes ver un listado de los carritos que los clientes dejan sin finalizar la compra.**

## **Comprados por mes**

 **En este reporte podras ver las compras por mes de cada producto.**

**Resumen de Ventas por Estatus de Venta**

 **Un resumen de ventas por estatus de pedidos.**

## **Imagenes faltantes**

 **Son los productos que les falta la imagen.**

#### **[Los mas comprados](https://www.freecommerces.com)**

 **En esta seccion encontrara un listado con los productos mas comprados en su tienda online. Puede ver tambien el numero de veces que han sido comprados.**

## **Los mas vistos**

 **Aqui podras ver un listado de los productos mas vistos en su tienda online ademas de ver el numero de vistas recibidas.**

#### **Ventas por Zona**

 **Son las vendas por la zona geografica segun la configuracion que tenga la tienda online.**

#### **Palabras mas buscadas**

 **Un resumen con las palabras o frases que los clientes insertan en las diferentes secciones de busqueda.**

# **Ordenes por Metodo de Pago**

 **Aqui podras ver los pedidos ordenados por metodo de pago.**

# **Total por Cliente Un resumen del total que le ha pagado cada uno de los clientes.**

**Informe de registro de Clientes**

 **En este reporte podras visualizar los registros de los clientes por mes y por ano.**

## **5- Herramientas**

**PDF Generacion de Catalogos**

 **En esta seccion podras generar el catalogo en formato PDF para que los clientes puedan descargarlo a su dispositivo.**

## **Usuarios Conectados**

 **Aqui podras visualizar los usuarios y clientes que estan navegando en tu tienda virtual.**

## **6- Localizacion**

**Mensajes de Pedidos**

 **Aqui podras anadir, modificar y eliminar los mensajes que se despliegan en el modulo de "pedidos".**

## **MODULOS PAQUETE EMPRESARIAL**

## **3- Catalogo**

**Carga Masiva de Productos**

 **En esta seccion te permite descargar todos tus productos en un archivo csv, editarlos en la hoja de calculo que elijas y volver a subirlos para actualizar tus productos, cambiar precios, categorias, cantidades, etc.**

## **Cupones de descuento**

 **Cree cupones de descuento en una variedad de formatos, los cupones pueden ser porcentajes o cantidades fijas, restringir a categorias o productos, establecer fechas de inicio y vencimiento.**

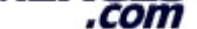

## **[Atributos de Produc](https://www.freecommerces.com)tos**

 **En este modulo te permite agregar, editar y eliminar rapidamente atributos para un producto en particular.**

#### **Proximamente disponibles**

 **Aqui podras agregar el producto a una fecha futura, el producto se incluira automaticamente en la lista de nuevos productos el dia esperado.**

#### **4- Informes**

#### **Cupones de descuento**

 **Un resumen de los cupones ingresados, ver los usuarios que usaron un cupon.** 

#### **Productos en tienda**

 **Usualmente los usuarios piden una lista de precios, este reporte sirve para eso, lo generas, modificas y los mandas por correo.**

## **Master Cestas sin confirmar**

 **Aqui puedes ver un listado de los carritos que los clientes que dejan sin finalizar la compra pero de una manera centralizada por producto.**

## **5- Herramientas**

## **Extra Informacion**

 **En este modulo podras agregar paginas adicionales al cuadro de informacion.**

## **Control de Cache**

 **Este modulo te permite administrar la cache en disco duro de las paginas que se anadieron a cache.**

#### **6- Localizacion**

## **Estado de Pedidos**

 **En este apartado puede indicar el estado por defecto en el que se encontraran los pedidos una vez que sea realizado por el cliente.**

#### **Monedas**

 **Indique aqui las monedas que seran utilizadas en su Tienda online.**

#### **7- Modulos**

# **Envio**

 **Este modulo te permite administrar los metodos de envio que se muestran a los clientes.**

#### **Pago**

 **Este modulo te permite administrar los metodos de pago que se muestran a los clientes.**

#### **Envio y Pago**

 **Indique aqui una forma de limitar la cantidad de opciones de pago segun el metodo de envio elegido.**

#### **Total Pedido**

 **Este modulo te permite administrar los campos subtotal, impuestos, envio, etc. de los pedidos por generar.**

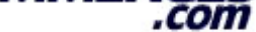

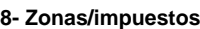

**[Tasas de Impuestos](https://www.freecommerces.com)**

Este apartado une los dos siguientes asociando las Â"Zonas de ImpuestosÂ" con los Â"Tipos de ImpuestosÂ" ademas de indicar el porcentaje a anadir.

**Tipos de Impuestos**

 **Aqui indicara los impuestos que se aplican en las zonas definidas en el apartado anterior.**

**Zonas de Impuestos**

 **Aqui debera indicar las regiones que se veran afectadas por el gravamen de impuestos.**

**Multicanal**

**Tu Direccion**

**Tu Telefono**

**Tu Correo**

**Tu WhatsApp**

**Tu Messenger**

**Aqui la comparativa entre PAQUETES**

**\$199.00MN**